### **GETTING STARTED:** Register

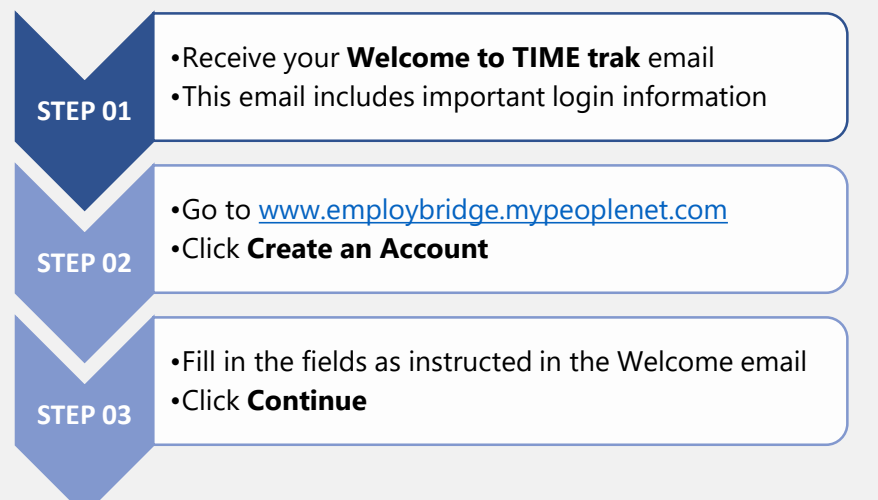

# Associates How to Get Paid

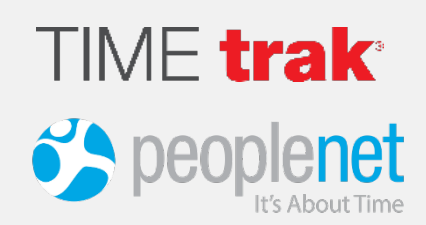

#### **Getting an Error Message? You cannot register for TIME trak until you receive your Welcome Email**.

Registering early will result in this error. Time cannot be added before the start date or after the end date of your assignment. Contact the branch with questions

You have no active assignments for this period.

You will not be able to enter time until your agency has set your assignment. This message does not represent the status of your employment or pay.<br>Please speak to someone from your agency for more information.

> PLEASE DO NOT CALL PEOPLENET SUPPORT Peoplenet Support Cannot Input or Modify Assis

Only your Staffing Agency can change your assignment information.<br>CALL YOUR BRANCH REPRESENTATIVE or AGENCY SERVICE CENTER

Once they have updated the assignment, it may take up to 24 hours to reflect in our syst

### **TIME REPORTING:** Enter time daily and submit time weekly

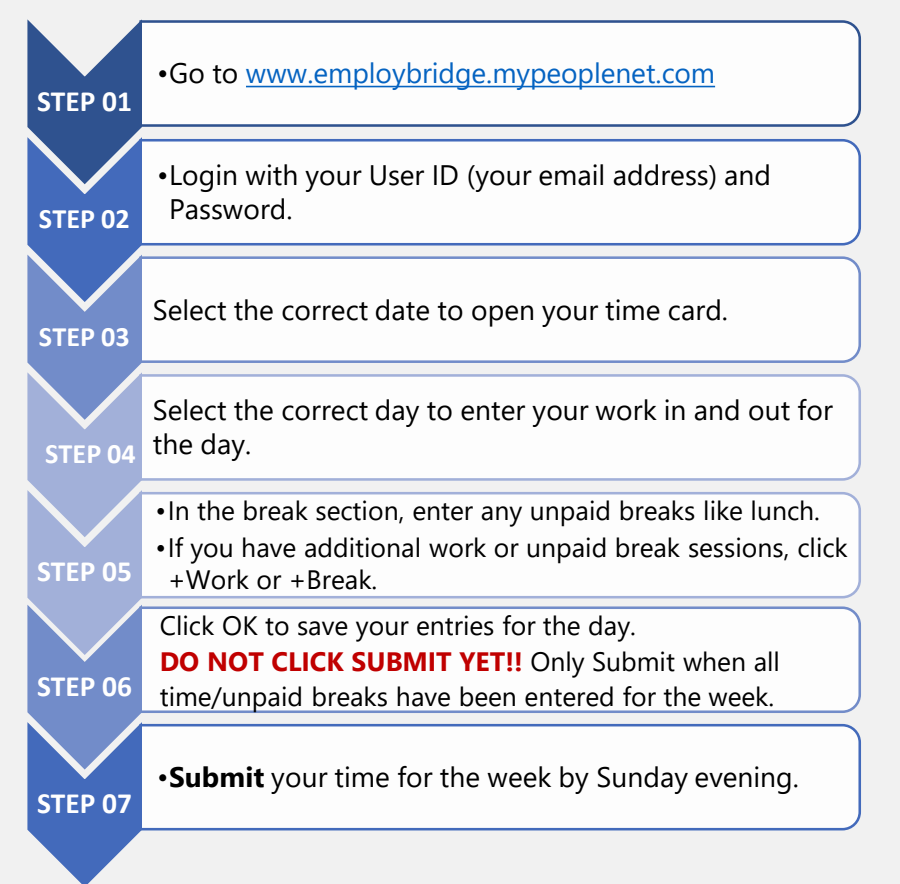

#### **LOGIN REMINDER:**

User ID: \_\_\_\_\_\_\_\_\_\_\_\_\_\_\_\_\_\_\_\_\_\_\_\_\_\_\_\_

Password: \_\_\_\_\_\_\_\_\_\_\_\_\_\_\_\_\_\_\_\_\_\_\_\_\_\_

### **NEED HELP?**

For more information go to:

[http://learn.peoplenet.com/](http://learn.peoplenet.com/help/en-us/wte/ebtt/) help/en-us/wte/ebtt/

If you need assistance contact the Help Center at:

**866-997-2869**

# **See Reverse for Examples**

# **TIME trak®**

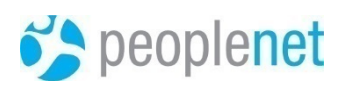

## **Accessing Your Timesheet:** Select the correct Week Ending date

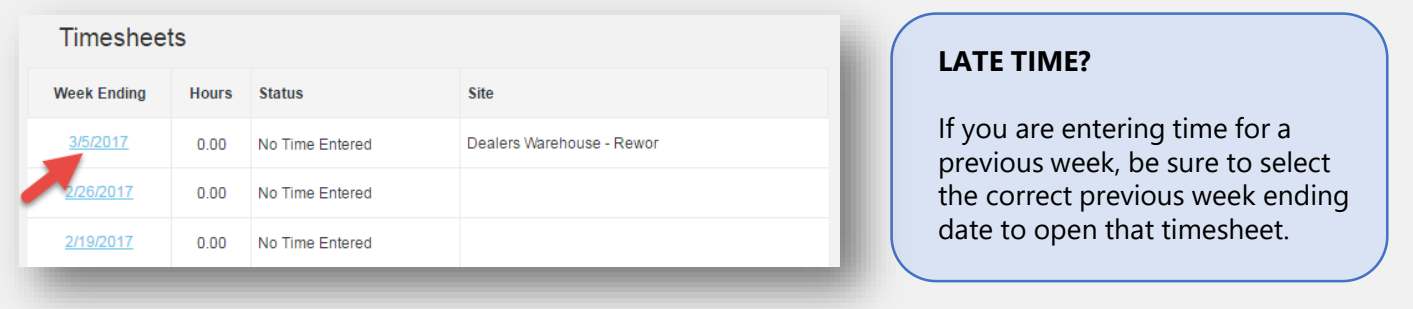

**Entering Your Time:** Enter your "Ins" and "Outs" for the work day and meal break

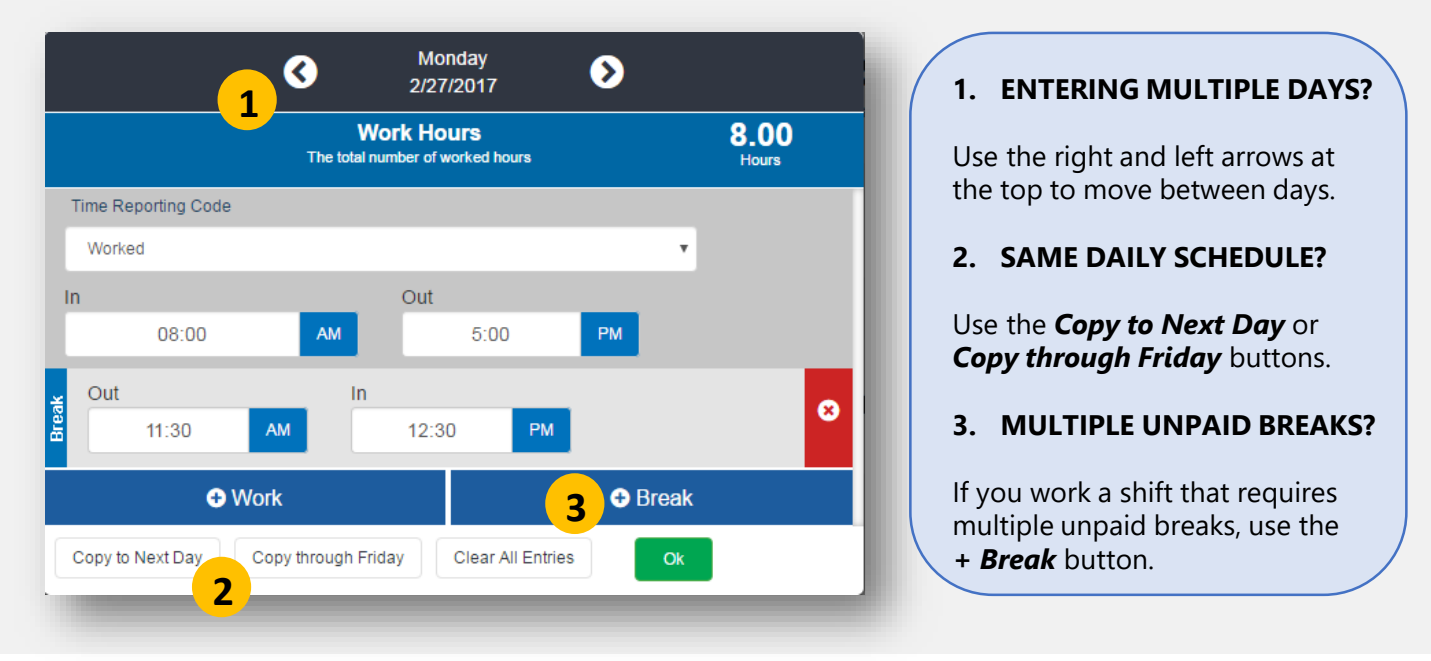

# **Submitting Your Timesheet:** DO NOT Submit until all time is entered for the week

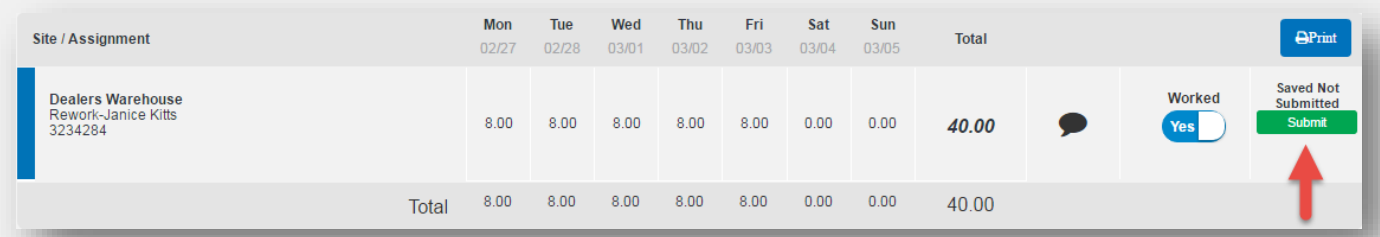

#### **WHEN DO YOU SUBMIT TIME?**

Once you have completed your work week and entered all daily time, you may click the green *Submit* button. **Time must be submitted by Sunday evening.** Your time will be sent to your client supervisor for approval on Monday morning so you can be paid on pay day!